# **LOKALATIH** *DOCUMENT SECURITY* **BERBASIS** *QR CODE* **BAGI TENDIK SEBAGAI UPAYA SISTEM PENGAMANAN DOKUMEN**

**I Ketut Gunawan1\*, Gusti Handaru<sup>2</sup> , Ali Jabar<sup>3</sup> , Ninik Susilowati<sup>4</sup>** 1,4 lmu Pemerintahan, Universitas Mulawarman, Indonesia 2,3TIK Fisip, Universitas Mulawarman, Indonesia [kettgun@yahoo.com](mailto:kettgun@yahoo.com)<sup>1</sup>, [gusti.handaru@gmail.com](mailto:gusti.handaru@gmail.com)<sup>2</sup>, [alijabar415@gmail.com](mailto:alijabar415@gmail.com)<sup>3</sup>, [niniksusilowaty14@gmail.com](mailto:niniksusilowaty14@gmail.com)<sup>4</sup>

#### **ABSTRAK**

Abstrak: Artikel ini mendeskripsikan kegiatan pengabdian yang bertujuan untuk mengamankan dokumen-dokumen penting Fakultas guna mencegah pemalsuan atau memberi pelayanan kepada para stakeholders dalam pengecekan keaslian dokumen secara online. Kegiatan ini dilakukan dengan cara mengadakan Lokalatih (Lokakarya Pelatihan, Training Workshop) dimana peserta dilatih terlebih dahulu lalu mempraktekkan pengetahuan dan skills yang didapat dengan dokumen-dokumen yang biasa dibuat para tendik tersebut. Jumlah peserta sebanyak 20 orang tenaga administrasi/kependidikan (tendik) dan dalam mengerjakan pengamanan dokumen secara digital dengan QR Code prosesnya dimonitor dan hasil kerjanya dievaluasi, baik pada saat kegiatan berlangsung maupun pada pasca lokalatih. Hasil lokalatih menunjukkan bahwa 95% peserta berhasil membuat pengamanan dokumen secara mandiri. Dalam pasca pelatihan, peserta telah menghasilkan 784 dokumen yang telah diberi pengaman QR Code, terutama Transkrip Akademik dan SKPI.

Kata Kunci: Lokalatih; Pengamanan Dokumen; QR Code.

Abstract: This article describes extension activity aiming at securing Faculty's official documents to prevent document forgery as well as providing online services to related stakeholders in checking the originality of the documents. The activity was carried out by conducting tranining workshop where the participants were firstly trained, and then they practiced their knowledge and skills in attaching security element in such documents. Total participants were 20 persons, and in the making of such documents, they have been monitored and their works evaluated, both during and aftrer the training working. The results show that 95% participants successfully created documents with digital security attached. In the post training workshop, they have so far produced 784 documents with QR Code security elements, particularly academic transcripts and diploma supplements.

Keywords: Training Workshop; Document security; QR Code.

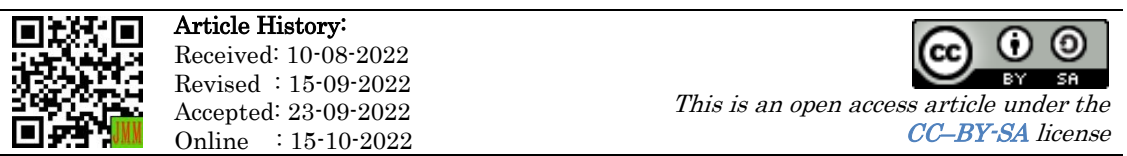

### A. LATAR BELAKANG

Para staf administrasi atau tenaga kependidikan (tendik) di suatu universitas atau fakultas tidak bisa dilepaskan dari tugas-tugas pembuatan surat-surat dan dokumen-dokumen penting. Dalam menjalankan tugas sehari-hari, surat-surat dan dokumen-dokumen penting yang dibuat para tendik ini memiliki dampak hukum dan administratif. Surat-surat atau dokumen-dokumen yang dibuat bisa menjadi tidak sah secara hukum jika salah menggunakan/menempatkan inovasi baru dalam sebuah dokumen. Secara administratif, dokumen yang salah (tidak sah) ini tidak bisa dijadikan rujukan atau arsip yang valid secara administratif. Karenanya, legalitas atau keabsahan surat/dokumen perlu mendapat perhatian serius di tengahtengah gencarnya inovasi-inovasi perdokumenan akibat perkembangan jaman.

Dengan makin pesatnya perkembangan teknologi pembuatan dokumen, termasuk teknologi untuk editing dan manipulasi tampilan, maka keabsahan surat/dokumen itu perlu diupayakan, dijaga, dan mendapat perhatian serius (Kresna, 2019; Sulaiman et al., 2020; UU-ITE, 2016). Surat atau dokumen yang sudah diedarkan sangat sulit untuk mengontrolnya dari upaya-upaya manipulasi. Yang bisa dilakukan adalah menciptakan suatu sistem pengamanan dokumen (*document security*) agar siapa pun yang curiga dengan keabsahan suatu dokumen atau ada yang menanyakan keabsahan surat/dokumen tertentu, secara instan bisa dicek keasliannya.

Dalam perkembangan teknologi pengamanan dokumen terbaru, semua upaya tertumpu pada teknologi QR Code (Chang, 2014; Jawi & Supriyono, 2017; Liantoni et al., 2019; Musthofa et al., 2016; Priyambodo et al., 2020) yang bisa dihubungkan dengan web lembaga, profil pemilik dokumen dan rekap data dokumen terkait, serta digital signature. Sejumlah lembaga menaruh QR Code di bagian tanda tangan pejabat yang hanya nge-link ke website lembaga tersebut atau ke profil penanda tangan. Ada juga yang menaruh QR Code di dokumen yang nge-link ke rekapitulasi data dokumen tersebut. Upaya lain juga dilakukan dengan membuat digital signature dengan aplikasi yang lebih kompleks (Ardhianto & Wakhidah, 2016; Febriyanto et al., 2019; Hutasuhut et al., 2019; Kurniawan et al., 2020; Rochman et al., 2017; Simorangkir et al., 2020). Bahkan ada yang mencoba membuat digital signature dengan teknologi block chain (Rakhmansyah et al., 2021). Namun jika ada kasus hukum di belakang hari terkait keabsahan atau legalitas dokumen tersebut tentu akan menjadi masalah karena tidak diakui atau tidak tersertifikasi oleh otoritas pembuat dokumen elektronik dengan digital signature (Sulaiman & Triana 2020, Kominfo 2022).

Menurut Kementerian Komunikasi dan Informatika (Kominfo) RI, sampai akhir Juli 2022 baru ada 9 instansi dan non-instansi yang telah ditetapkan dan diakui sebagai Penyelenggara Sertifikasi Elektronik Indonesia (PsrE). PsrE Instansi terdiri dari dua lembaga, yakni Badan Riset dan Inovasi Nasional (BRIN) (https://govca.id) dan Balai Sertifikasi Elektronik Badan Siber dan Sandi Negara (https://bsre.bssn.go.id), sementara untuk PsrE Non-Instansi (BUMN dan Swasta) telah terdaftar tujuh perusahaan, yakni Perusahaan Umum Percetakan Uang Republik Indonesia (https://ca.peruri.co.id), PT Privy Identitas Digital (https://privy.id), PT Solusi Net Internusa (https://digisign.id), PT Indonesia Digital Identity (VIDA, https://vida.id), PT Djelas Tandatangan Bersama (https://djelas.id), PT Tilaka Nusa Teknologi (https://tilaka.id), dan PT Digital Tandatangan Asli (https://www.xignature.co.id) (Kominfo, 2022). PsrE Instansi dan Non-Instansi inilah yang sekarang memiliki otoritas untuk mengeluarkan dokumen-dokumen elektronik yang tersertifikasi, termasuk dokumen dengan digital signature. Namun untuk memakai jasa mereka atau mendapat lisensi dari mereka, klien instansi, non instansi, dan perorangan harus berlangganan berbayar, dan setiap dokumen elektronik yang disertifikasi ada tarifnya.

Bagi lembaga yang tidak memiliki cukup dana namun sangat terobsesi dengan teknologi digital dan pengamanan digital tentu harus mencari opsi lain untuk mencegah pemalsuan, atau paling tidak membuat sistem untuk mengecek suatu dokumen apakah asli atau palsu. Dengan kata lain perlu dicari alternatif agar keaslian dokumen bisa dideteksi dengan biaya murah, atau tanpa biaya sama sekali. Konsep pengecekan keaslian sebuah dokumen sebenarnya sederhana, yakni dokumen yang dipermasalahkan atau menjadi perhatian bisa dikonfrontir dengan dokumen aslinya. Yang selama ini dilakukan yang relatif tanpa mengeluarkan dana adalah dengan meletakkan QR Code di dokumen yang hanya nge-link ke alamat web, ke profil penanda tangan atau pemilik dokumen, atau rekapitulasi data dokumen terkait. Apakah dokumennya diedit atau dimanipulasi akan menjadi pertanyaan karena tidak ada pembanding aslinya.

Berdasarkan pada hal tersebu, Lokalatih ini dirancang. Dalam pelaksanaannya, kegiatan ini bermitra dengan Fakultas Ilmu Sosial dan Ilmu Politik Universitas Mulawarman (Fisip Unmul), Samarinda, Kalimantan Timur. Sebelum diadakan Lokalatih, ada dua permasalahan yang dihadapi oleh pihak mitra. Pertama, belum dimilikinya sistem pengamanan dokumen yang sesuai dengan perkembangan teknologi informasi terkini. Kedua, sering ada lembaga-lembaga luar seperti rumah sakit yang meminta Fisip Unmul untuk mengecek keaslian ijazah dan transkrip para alumni Fisip Unmul yang bekerja di lembaga tersebut untuk beberapa tujuan, salah satunya untuk persyaratan akreditasi rumah sakit.

Fisip Unmul yang berdiri sejak tahun 1962 sekarang ini (2022) memiliki tujuh program studi S1 dan satu program magister (S2), ribuan alumni, jumlah mahasiswa aktif sebanyak 5025 orang, jumlah dosen tetap 102 orang, dan jumlah tendik 103 orang. Dengan jumlah alumni sebanyak itu, tentu banyak dokumen terutama transkrip akademik yang telah dikeluarkan. Namun sebelum diadakan Lokalatih, sistem pengamanan dokumen berbasis teknologi belum dipunyai sehingga pengecekan keaslian dokumen harus dilakukan secara manual yang banyak menghabiskan waktu dan tenaga karena harus membongkar kembali arsip-arsip lama di ruang pengarsipan. Untuk itulah Lokalatih ini diadakan guna mengenalkan dan menerapkan alternatif sistem pengamanan dokumen dimana dokumen yang dibuat bisa diverifikasi secara instan oleh siapa saja yang meragukan atau ingin mengecek keaslian dokumen. Yang dilatih dari pihak mitra adalah staf administrasi atau para tendik yang langsung berhubungan dengan pembuatan dokumen-dokumen dimaksud. Lokalatih ini difokuskan pada pembuatan surat-surat penting dan dokumen-dokumen yang menjadi perhatian pihak luar, terutama Transkrip Akademik dan SKPI. Pengamanan dokumen untuk ijazah tidak dilakukan karena ijazah merupakan kewenangan dari pihak universitas dan dibuat oleh Universitas Mulawarman.

Tujuan dari diadakannya lokalatih ini adalah, pertama, untuk memberikan pemahaman, pengetahuan, dan skills tentang pengamanan dokumen-dokumen resmi (surat, Transkrip Akademik, SKPI) bagi para tenaga administrasi atau tenaga kependidikan (tendik). Kedua, untuk membuat sistem pengamanan dokumen-dokumen dari upaya pemalsuan. Ketiga, memberi pelayanan verifikasi dokumen kepada para stakeholder (mahasiswa, penerima kerja, dsb).

### B. METODE PELAKSANAAN

Kegiatan ini adalah kegiatan pengabdian pada masyarakat (PKM) yang dilakukan pada masa Covid-19. Yang menjadi obyek dari kegiatan PKM ini adalah tendik di Fakultas Ilmu Sosial dan Ilmu Politik Universitas Mulawaman, Samarinda. Lokalatih dilakukan selama satu hari pada tanggal 11 Oktober 2021 mulai pukul 08.00 s/d 17.00 bertempat di Hotel Mercure Samarinda. Jumlah pesertanya 20 orang dari berbagai program studi (prodi), bagian akademik, bagian kemahasiswaan, perpustakaan, dan bagian tata usaha. Staf dari bagian akademik diplot membuat document security untuk Transkrip, bagian kemahasiswaan untuk SKPI, serta bagian TU, tendik prodi, dan perpustakaan untuk surat keluar/dokumen penting.

Dalam kegiatan Pra-Lokalatih, penulis bereksperimen terlebih dahulu. Eksperimen dimulai dengan membuat perencanaan langkah-langkahnya dan pola penamaan file agar mudah dicari namun tidak mudah ditebak, menginstal dan mendesain web validasi di server Linux, membuat script pengamanan agar file-file tidak bisa di-crawl oleh mesin pencari, menginstall plugin dan software (QR Code, Hash Tool), dan melakukan web testing, QR Code testing, layout testing, dan system testing dengan sistem trial and error sampai diperoleh hasil yang memuaskan. Setelah sistem pengamanan dokumen berhasil dibuat sesuai dengan yang diharapkan, penulis berkonsultasi dengan otoritas tertinggi Fakultas sebagai pimpinan lembaga mitra. Langkah selanjutnya adalah membuat proposal, panduan pelatihan, memberi briefing kepada staf terkait yang akan membantu dalam menyiapkan peralatan dan bahan-bahan pelatihan.

Peralatan yang digunakan adalah server berbasis Linux dengan akses ke root server, website yang bisa diakses oleh publik, serta komputer desktop/laptop untuk trainer/fasilitator (penulis) serta peserta. Selain itu, diperlukan pula peralatan/aplikasi yang digunakan seperti Microsoft Excel, aplikasi open source Hash Tool, browser Firefox, dan contoh-contoh file (surat, transkrip, SKPI).

Dalam Pelaksanaan Pelatihan, penulis melakukan presentasi untuk memberi pemahaman tentang document security serta langkah-langkah dalam pembuatannya. Pemberian materi dimulai dengan penyampaian materi tentang arti penting document security, tujuan dan manfaatnya, informasi tentang akses ke webserver, FTP, software yang diperlukan, serta bagaimana cara memakainya. Di bagian kedua dilakukan praktek pembuatan QR Code untuk ditempelkan dalam dokumen tersebut. Karena latar belakang dan pengalaman IT masing-masing tendik berbeda-beda maka untuk tendik-tendik tertentu asistensi khusus diberikan dalam pembuatannya.

Monitoring dan Evaluasi dilakukan pada saat kegiatan berlangsung dan pasca pelaksanaan kegiatan. Monitoring dan Evaluasi ketika kegiatan berlangsung dilakukan dengan pengamatan ketika peserta diberi instruksi dan bimbingan untuk mengikuti langkah-langkah sesuai panduan yang diberikan. Pada pasca lokalatih, peserta diminta untuk mempraktekan dengan dokumen-dokumen asli, sehingga monitoring dan evaluasi dilakukan pada kuantitas dan kualitas dokumen yang telah diberi pengamanan dokumen. Jika ada yang salah, notifikasi dan saran perbaikan diberikan agar hasilnya sempurna. Sampai saat artikel ini ditulis, monitoring dan evaluasi terhadap dokumen yang dihasilkan terus dilakukan.

### C. HASIL DAN PEMBAHASAN

Pembuatan dokumen security selama dan pasca lokalatih diterapkan untuk pembuatan surat keluar, transkrip akademik, dan SKPI. Karena ada tiga jenis dokumen yang diproyeksikan untuk diberi pengamanan digital maka peserta dari bagian administrasi, tendik prodi, dan perpustakaan memfokuskan diri dalam pembuatan document security untuk surat keluar/dokumen penting di unitnya. Untuk staf bagian akademik yang dalam keseharian bertugas membuat transkrip, mereka diberi tugas membuat document security untuk transkrip akademik. Mengingat pembuatan SKPI dilakukan oleh Bagian Kemahasiswaan maka staf di bagian kemahasiswaan menangani dokumen SKPI.

#### 1. Penyiapan File Rekapitulasi Data

Dalam pembuatan document security, semua peserta diberi file Excel dengan format yang telah disiapkan. Peserta dari bagian administrasi (TU, prodi, perpustakaan) menerima file Surat.xlsx, peserta dari bagian akademik

menerima file Transkrip.xlsx, dan peserta dari bagian kemahasiswaan menerima file SKPI.xlsx. Jika sel-sel dari masing-masing file Excel tersebut dibuat vertikal maka tampilannya adalah seperti dalam Tabel 1. Masingmasing file Excel ini disamping berfungsi sebagai tempat rekapitulasi data juga untuk memudahkan pengerjaannya dokumen yang diberi pengamaan berbasis QR Code, seperti terlihat pada Tabel 1.

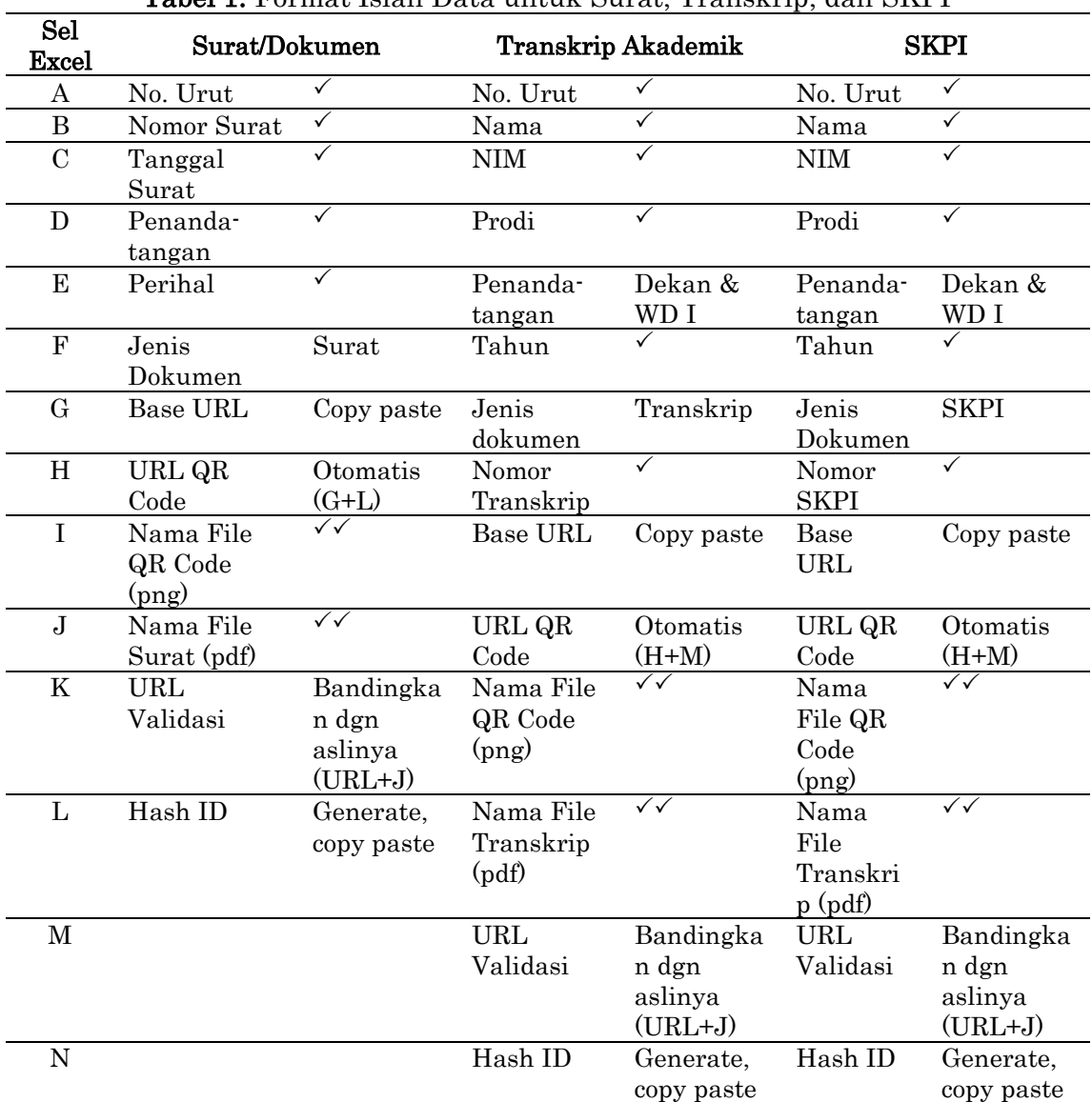

Tabel 1. Format Isian Data untuk Surat, Transkrip, dan SKPI

**Ket:**  $\checkmark$  = Data diinput dari draft dokumen;  $\checkmark$  = Diinput rencana nama file.

### 2. Surat Keluar/Dokumen Penting

Dalam pembuatan document security, peserta dari bagian administrasi (TU, prodi, perpustakaan) mengikuti langkah-langkah berikut. Pertama, peserta menyiapkan dokumen yang mau diisi document security, yakni dokumen berupa Surat Keluar. Dokumen ini berupa draft surat final dalam file Word dan belum berisi tanda tangan dan stempel. Kedua, peserta menginput data yang ada dalam Surat Keluar tersebut ke dalam file Surat.xlsx pada kolom yang diberi tanda centang satu  $(\checkmark)$ . Ketiga, peserta mengisi (rencana) nama file di kolom dengan centang dua  $(\sqrt{\sqrt{2}})$  berdasarkan data di draft surat. Untuk nama file, dibuat pola agar berurutan guna memudahkan pencarian:

- a. Untuk "Nama file QR Code" (png), digunakan pola penamaan file sbb: Tahun\_No-urut-3-digit\_Perihal-max-4-kata.png Contoh: 2021\_001\_input\_mk\_mbkm.png
- b. Untuk "Nama file Surat" (pdf), pola penamaan filenya sbb: Tahun\_No-urut-3-digit\_Perihal-max-4-kata\_Angka-5digit-acak.pdf Contoh: 2021\_001\_input\_mk\_mbkm\_87239.pdf

Keempat, pengisian kolom URL Validasi dilakukan dengan cara mengcopy nama file pdf tersebut (2021\_001\_input\_mk\_mbkm\_87239.pdf) lalu dipaste ke kolom "URL Validasi" yang sudah ada URL defaultnya. Kelima, membuat Hash ID dengan memakai software "Hash Tool" (dengan file atau teks). Hasil Hash yang diperoleh dicopy ke kolom Hash ID sehingga link atau URL QR Code akan otomatis terbuat di kolom "URL QR Code." Keenam, membuat image (file) QR Code dengan cara mengcopy link/URL yang ada di "URL QR Code" lalu paste di browser Firefox yang plugin/extension "URL to QR code telah diaktifkan. Dengan menyoroti icon QR Code akan tampil image QR Code. Peserta lalu diminta mendownload file image QR Code tersebut dan diberi nama file sesuai dengan nama di kolom Excel "Nama file QR Code" (2021\_001\_input\_mk\_mbkm.png).

Ketujuh, peserta menempelkan logo/gambar QR Code di draft Surat seperti disebut dalam poin Pertama untuk kemudian diubah menjadi file PDF dan diberi nama sesuai dengan nama yang ada di kolom "Nama file Surat" (pdf). Dalam pengerjaan dokumen asli, tanda tangan dan stempel diselesaikan di langkah ini. Kedelapan, peserta mengisi form di webpage yang dibangun dengan framework Code Igniter seperti dalam Gambar 1. Dalam mengisi form, peserta tinggal mengcopy paste data yang ada dalam file Excel tersebut ke form serta mengupload file pdf, seperti terlihat pada Gambar 1.

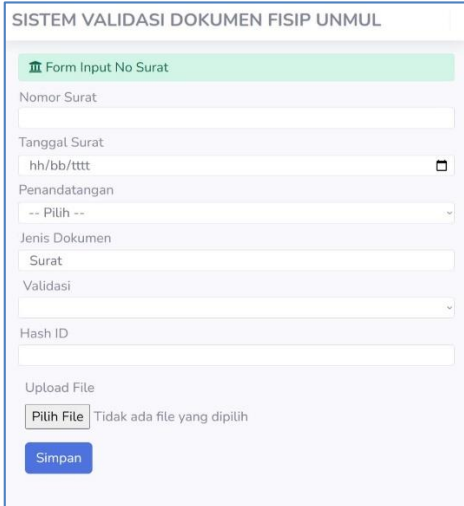

Gambar 1. Form Isian Surat Keluar/Dokumen di Webpage

Kesembilan, mengecek hasil. Ini dilakukan oleh peserta dengan memindai QR Code yang ada di dokumen dengan aplikasi QR Code scanner (Android/iOS). Contoh hasil dari dokumen yang diberi pengamanan dengan QR Code untuk discan dengan QR Code scanner adalah sebagaimana disajikan dalam Gambar 2. Keaslian dokumen yang dipegang (hardcopy) bisa dicek dengan membandingkannya dengan versi digital dokumen aslinya melalui link "Bandingkan dgn aslinya", seperti terlihat pada Gambar 2.

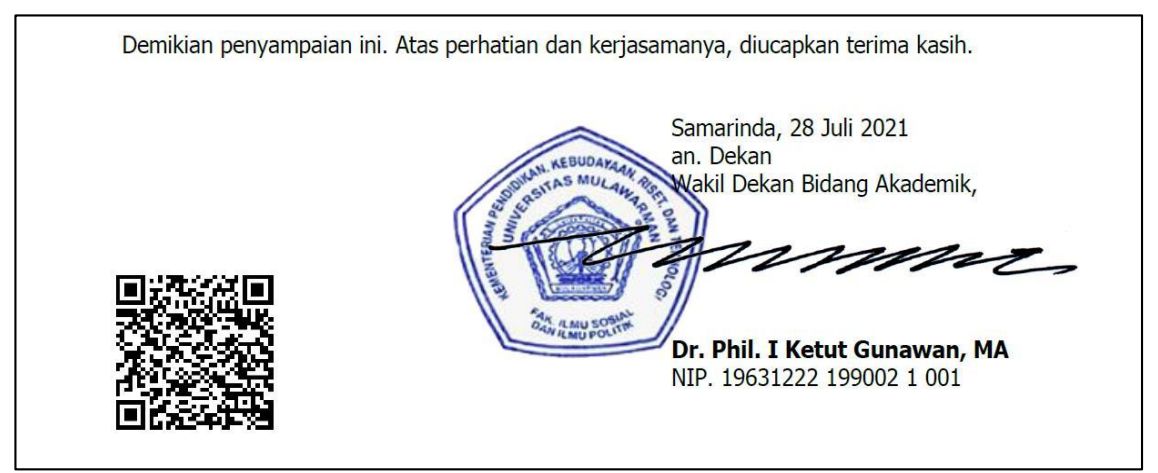

Gambar 2. Contoh Surat Yang Ingin Dicek Keasliannya (hardcopy)

### 3. Transkrip Akademik

Transkrip Akademik adalah dokumen penting yang berisi nilai-nilai dari mata kuliah yang telah ditempuh oleh mahasiswa. Dengan bantuan teknologi image editing, dokumen ini bisa dipalsukan dengan mengganti nama orang serta nama mata kuliah dan nilainya. Dengan pemberian pengamanan pada dokumen ini dengan QR Code maka dokumen yang dipegang bisa divalidasi dengan membandingkan dengan file dokumen aslinya. Jika berbeda, dokumen yang dipegang berarti palsu. Hal pertama yang harus dilakukan peserta adalah dengan menyiapkan file Excel dengan format isian sebagaimana dalam Tabel 1 kolom Transkrip Akademik. Karena tugas ini dilakukan oleh bagian Akademik maka staf akademik yang bertugas membuat Transkrip dengan memakai satu contoh transkrip lalu datanya diinput dalam tabel tersebut.

Langkah-langkah pembuatan document security untuk Transkrip Akademik ini kurang lebih sama dengan langkah-langkah pembuatan Surat/Dokumen sebagaimana dipaparkan di atas. Mengingat banyaknya transkrip yang akan dibuat maka untuk memudahkan pencarian dan melakukan manajemen file, nomor urut dibuat dengan jumlah digit lebih banyak (5 digit). Nama file untuk "Nama file QR Code" (png) misalnya 2021\_100001\_ap\_transkrip\_aril\_yacob.png dan untuk "Nama file Transkrip" (pdf) seperti 2021\_100001\_ ap\_transkrip\_aril\_yacob\_14090.pdf. Langkah pembuatan QR Code transkrip akademik juga sama.

Adapun form isian untuk Transkrip akademik untuk validasi dokumennya di website polanya sama, namum field-field baru ditambahkan sesuai data pemilik dokomen. Perbedaanya, form ini tidak menyediakan fitur Upload File karena dokumen yang akan diupload jumlahnya banyak (massal). Penguploadannya dilakukan dengan secured FTP. Setelah semua proses tersebut dilakukan sesuai panduan, maka bila QR Code di dokumen tercetak dipindai dengan QR Code scanner, dokumen yang dipegang (hardcopy) bisa dibandingkan dengan dokumen aslinya.

### 4. Surat Keterangan Pendamping Ijazah (SKPI)

Surat Keterangan Pendamping Ijazah (SKPI) adalah dokumen pendamping dari Ijazah yang dibuat oleh Fakultas. Dokumen ini adalah hak mahasiswa yang berisi tentang kegiatan-kegiatan yang diikuti selama menjadi mahasiswa, terutama yang non-akademik atau tidak masuk dalam transkrip akademik. Gambaran isian data dalam pembuatan *document* security untuk SKPI bisa dilihat dalam Tabel 1 kolom SKPI. Langkahlangkahnya sama dengan pembuatan *document security* untuk transkrip akademik. Perbedaanya hanya pada jenis dokumen dan pola penamaan file (transkrip menjadi SKPI).

Form isian dalam sistem validasi dokumen berupa SKPI juga kurang lebih sama dengan Transkrip Akademik. Di sini, peserta terkait mengisi form di webpage, sementara file diupload massal dengan menggunakan secured FTP. Bila semua proses pembuatan sistem pengamanan dokumen SKPI telah selesai, dokumen yang dipegang (*hardcopy*) bisa diverifikasi keasliannya dengan memindai QR Code dalam dokumen SKPI tersebut, seperti terlihat pada Gambar 3.

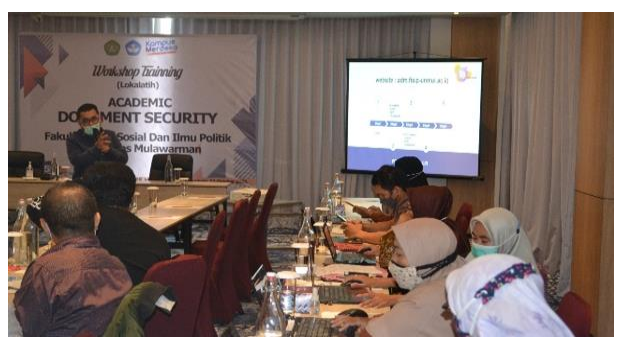

Gambar 3. Presentasi Materi dalam Kegiatan Lokalatih

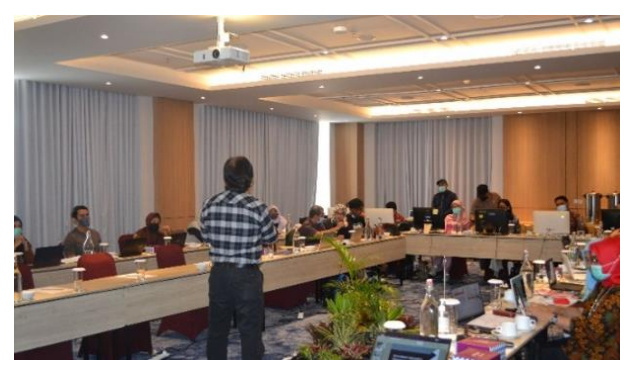

Gambar 4. Memandu Pembuatan Documen Security

Demikian langkah-langkah yang telah dilakukan oleh peserta lokalatih. Di akhir kegiatan, dari total 20 peserta, yang berhasil membuat *document* security berjumlah 19 orang sedangkan yang belum berhasil hanya satu orang. Yang tidak berhasil ini dikarenakan melakukan kesalahan dalam penamaan file. Pada pasca pelatihan peserta di unit-unit tertentu (TU, Akademik, Kemahasiswaan) menerapkan skills yang diperoleh dalam lokalatih untuk membuat document security dengan file asli. Setelah dilakukan monitoring, diperoleh hasil bahwa mulai Oktober 2021 sampai Juli 2022, jumlah dokumen yang telah diberi document security, seperti terlihat pada Tabel 2.

| Jenis Dokumen                                 | Jumlah |
|-----------------------------------------------|--------|
| Surat Keluar (Dokumen non-Transkrip/non-SKPI) |        |
| Transkrip Akademik                            | 44')   |
| Surat Keterangan Pendamping Ijazah (SKPI)     | 334    |
| Total                                         |        |

Tabel 2. Jumlah Dokumen Security Hasil Lokalatih (Okt. 2021-Juli 2022)

Dari Tabel 2 tersebut terlihat bahwa jumlah Surat/Dokumen yang dihasilkan termasuk sedikit (hanya 8 dokumen) dibandingkan dengan Transkrip Akademik dan SKPI. Sebabnya adalah, pertama, surat-surat yang dibuat oleh tendik program studi dan perpustakaan adalah surat-surat rutin harian seperti undangan seminar proposal, undangan seminar hasil penelitian, undangan ujian skripsi, surat bebas pustaka, surat keterangan penyerahan skripsi, dan lain sebagainya. Surat-surat ini urgensinya kurang untuk dibuatkan *document security* disamping jumlahnya banyak dan masa berlakunya singkat. Kedua, bagian administrasi hanya membuatkan document security untuk surat-surat penting yang ditujukan ke audiens yang lebih luas. Ketiga, ada banyak surat yang termasuk dalam kategori dokumen yang hanya diperuntukkan untuk unit sendiri dan rektorat seperti dokumen-dokumen keuangan.

Untuk transkrip dan SKPI, jumlah dokumen yang telah diberi document security hasilnya cukup banyak (masing-masing 442 dan 334 dokumen). Jumlah transkrip akademik mengikuti jumlah peserta yudisium/wisuda yang akan memperoleh dokumen dimaksud. Jumlah SKPI mestinya kurang lebih sama dengan dokumen Transkrip Akademik, namun karena SKPI diwajibkan belakangan dan ada yang masih dalam proses pembuatan maka jumlahnya jadi berbeda. Adapun hasil evaluasi lokalatih Document Security, seperti terlihat pada Tabel 3.

| <b>No</b> | Komponen Evaluasi                  | Pra-Pelatihan | Pasca Pelatihan |
|-----------|------------------------------------|---------------|-----------------|
|           | Jumlah peserta                     |               |                 |
| $2$ .     | Pengetahuan dan                    | Belum punya   | Sudah punya     |
|           | keterampilan peserta dalam         |               |                 |
|           | membuatan <i>document security</i> |               |                 |
|           | berbasis QR Code                   |               |                 |
| 3.        | Jumlah dokumen berisi              |               | 784             |
|           | documen security                   |               |                 |

Tabel 3. Hasil Evaluasi Lokalatih Document Security (Okt. 2021-Juli 2022)

Hasil evaluasi menunjukkan bahwa sebelum diadakannya Lokatih Document security, para peserta tidak memiliki pengetahuan dan keterampilan dalam pembuatan document security berbasis QR Code. Di akhir pelatihan, dari 20 peserta yang berpartisipasi, 19 orang (95%) berhasil membuat dokumen dengan sistem pengamanan berbasis QR Code, sementara satu orang (5%) belum berhasil. Ketidaberhasilan satu peserta ini dikarenakan yang bersangkutan melakukan kelalaian dalam penamaan file PDF yang harus diupload (nama file PDF tidak diubah sesuai panduan) sehingga linknya error. Sebenarnya satu peserta yang tidak berhasil ini telah mendapatkan pengetahuan dan keterampilan dalam proses pembuatan sistem pengamanan dokumen, namun karena kurang teliti dalam penamaan sehingga hasilnya jadi error. Jadi, disamping harus memiliki pengetahuan dan keterampilan, diperlukan juga ketelitian dalam hal ini.

Pada pasca pelatihan, para tendik, terutama yang 19 orang tersebut telah memiliki pengetahuan dan *skills* dalam pengamanan dokumen. Dengan modal pengetahuan dan keterampilan ini, sebagaimana ditunjukkan dalam Tabel 3, tendik sudah menghasilkan 784 dokumen security berbasis QR Code. Hal ini menunjukkan adanya peningkatan signifikan jumlah dokumen yang diberi pengamanan digital dibanding sebelum diadakannya kegiatan ini. Dengan demikian, kegiatan lokalatih ini sangat bermanfaat bagi para tenaga administrasi dan telah berkontribusi signifikan dalam pembuatan sistem pengamanan dokumen lembaga guna mencegah pemalsuan sekaligus dalam membangun sistem pengarsipan digital online.

### D. SIMPULAN DAN SARAN

Lokalatih *document security* telah berjalan sesuai dengan yang diharapkan dan mayoritas peserta bisa menerapkan pengetahuan dan *skills* yang diberikan dalam pembuatan dokumen dengan pengamanan digital. Hasil terpenting dari kegiatan ini adalah Transkrip Akademik yang dulunya tanpa pengamanan sekarang semuanya telah diberi pengamanan digital berbasis QR Code oleh tendik yang bertugas. SKPI yang relatif baru dibuat juga telah diberi pengamanan digital. Hal ini menunjukkan bahwa kegiatan pengabdian ini telah berkontribusi signifikan dalam memberi pengetahuan dan skills dalam pengamanan dokumen yang dibuat. Kontribusinya juga berkesinambungan mengingat kegiatan pengamanan ini tidak bisa lepas dari kegiatan rutin yudisium/wisuda. Hasil lain dari Lokalatih ini adalah

secara bersamaan kegiatan ini juga telah membangun sistem pengarsipan digital yang bisa diakses secara online.

Hasil pengamanan dokumen berupa surat keluar memang jauh lebih sedikit (8 dokumen) dibandingkan dengan jumlah pengamanan transkrip akademik (442 dokumen) dan SKPI (334 dokumen). Hal ini karena dokumen berupa Transkrip Akademik dan SKPI diberikan kepada semua mahasiswa secara individual, sementara untuk dokumen berupa surat hanya dibuat satu dokumen untuk semua *stakeholders* (termasuk para mahasiswa). Selain itu, surat yang diberi QR Code dipilih yang penting-penting, bukan dokumen internal, serta memiliki urgensi tinggi untuk diarsipkan guna pembuatan surat sejenis di kemudian hari. Namun demikian, untuk ke depan pengamanan surat-surat keluar yang ditujukan untuk pengarsipan online perlu ditingkatkan jumlahnya dengan memberdayakan peserta yang telah dilatih.

## UCAPAN TERIMA KASIH

Tim penulis mengucapkan terima kasih kepada Fakultas Ilmu Sosial dan Ilmu Politik Universitas Mulawarman yang telah mendanai kegiatan ini sehingga bisa berjalan lancar dan bermanfaat bagi peserta dan lembaga.

# DAFTAR RUJUKAN

- Ardhianto, E., & Wakhidah, N. (2016). Pengembangan Metode Otentikasi Keaslian Ijasah Dengan Memanfaatkan Gambar Qr Code. Jurnal Transformatika, 13(2), 35–41. https://doi.org/10.26623/transformatika.v13i2.325
- Chang, J. H. (2014). An introduction to using QR codes in scholarly journals. Science Editing. https://doi.org/10.6087/kcse.2014.1.113
- Febriyanto, E., Rahardja, U., Faturahman, A., & Lutfiani, N. (2019). Sistem Verifikasi Sertifikat Menggunakan Qrcode pada Central Event Information. Techno.Com, 18(1), 50–63. https://doi.org/10.33633/tc.v18i1.2078
- Hutasuhut, B. K., Efendi, S., & Situmorang, Z. (2019). Digital Signature untuk Menjaga Keaslian Data dengan Algoritma MD5 dan Algoritma RSA. InfoTekJar (Jurnal Nasional Informatika Dan Teknologi Jaringan), 3(2), 164– 169. https://doi.org/10.30743/infotekjar.v3i2.1019
- Jawi, I. G. B., & Supriyono, H. (2017). Pemindaian QR Code Untuk Aplikasi Penampil Informasi Data Koleksi Di Museum Sangiran Sragen Berbasis Android I. *Emitor: Jurnal Teknik Elektro*, 17(01), 291–294. https://doi.org/10.23917/emitor.v17i1.5917
- Kominfo, K. (2022). No Title. Daftar Penyelenggara Sertifikasi Elektronik Indonesia. https://tte.kominfo.go.id/listpsrenew
- Kresna, A. F. (2019). No Title. Legalitas Tanda Tangan Elektronik Pejabat Dalam Rangka Mendukung E-Government. https://www.mahkamahagung.go.id/id/artikel
- Kurniawan, R., Sari, R. F., & Azizah, N. (2020). Sistem Validasi Keaslian Dokumen Digital Berbasis QR-Code. Jurnal Teknologi Informasi, 4(2), 321–327. https://doi.org/10.36294/jurti.v4i2.1722
- Liantoni, F., Rosetya, S., & Rahmawati, W. M. (2019). The Implementation of QR-Code Technology on Bulak Fish Center Information System. Jurnal Online Informatika, 3(2), 123. https://doi.org/10.15575/join.v3i2.239

Musthofa, N. A., Mutrofin, S., & Murtadho, M. A. (2016). Implementasi Quick

Response (QR) Code Pada Aplikasi Validasi Dokumen Menggunakan Perancangan Unified Modelling Language (Uml). Antivirus : Jurnal Ilmiah Teknik Informatika,  $10(1)$ , 42-50. https://doi.org/10.35457/antivirus.v10i1.87

- Priyambodo, A., Usman, K., & Novamizanti, L. (2020). Implementation of Android-Based Qr Code in the Presence System. Jurnal Teknologi Informasi Dan Ilmu Komputer (JTIIK), 75), 1011–1020. https://doi.org/10.25126/jtiik.202072337
- Rakhmansyah, M., Rahardja, U., Santoso, N. P. L., Khoirunisa, A., & Faturahman, A. (2021). Smart Digital Signature berbasis Blockchain pada Pendidikan Tinggi menggunakan Metode SWOT. ADI Bisnis Digital Interdisiplin Jurnal, 2(1), 39– 47.
- Rochman, F. F., Raharjana, I. K., & Taufik, T. (2017). Implementation of QR Code and Digital Signature to Determine the Validity of KRS and KHS Documents. Scientific Journal of Informatics,  $4(1)$ , 8-19. https://doi.org/10.15294/sji.v4i1.7198
- Simorangkir, J., Hasan, M. A., & Guntoro, G. (2020). Sistem Verifikasi Dokumen Menggunakan QR-Code di Prodi Teknik Informatika Fakultas Ilmu Komputer Universitas Lancang Kuning. Jurnal Sistem Dan Teknologi Informasi (Justin), 8(4), 369. https://doi.org/10.26418/justin.v8i4.42315
- Sulaiman, Arifudin, N., & Triyana, L. (2020). Kekuatan Hukum Digital Signature Sebagai Alat Bukti Yang Sah Di Tinjau Dari Hukum Acara Perdata. Risalah Hukum, 16(2), 95–105.
- UU-ITE. (2016). Undang-Undang Nomor 19 Tahun 2016 tentang Perubahan Atas Undang-Undang Nomor 11 Tahun 2008 Tentang Informasi dan Transaksi Elektronik.